Florida Commission for the

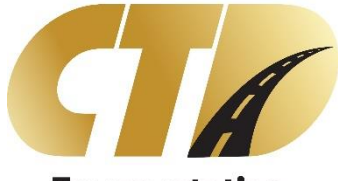

Transportation Disadvantaged

# Data Collection System (DCS) User Access Procedures

GUIDE

FLORIDA COMMISSION FOR THE TRANSPORTATION DISADVANTAGED 605 SUWANNEE STREET, MS-49 TALLAHASSEE, FL 32399

# **Document Revisions**

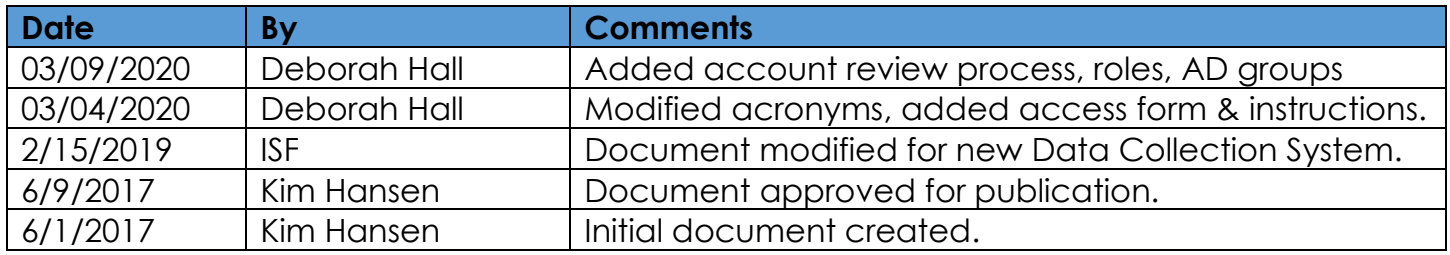

# **Table of Contents**

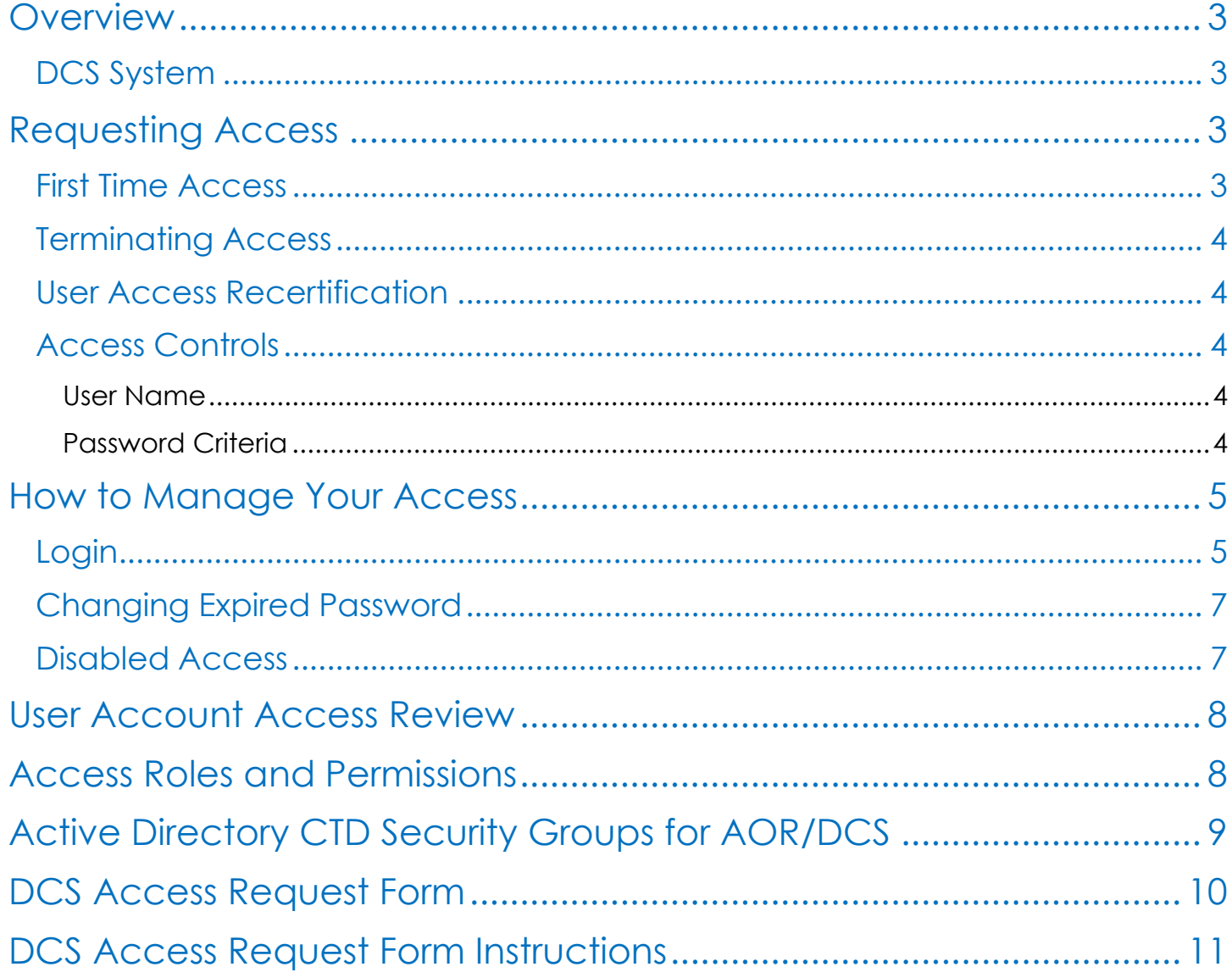

## <span id="page-3-0"></span>**Overview**

Effective June 30<sup>th</sup>, 2017, the Florida Commission for the Transportation Disadvantaged (CTD) requires all personnel who records and submits data in the Data Collection System (DCS) to have a unique user identification and password to access the technology resource. The DCS is the replacement system to what was called the AOR or Annual Operating Report.

This document describes the process for requesting access, terminating access, how to manage your access, the DCS Access Request Form and instructions.

#### <span id="page-3-1"></span>DCS System

All organizations, Community Transportation Coordinators, Planning Agencies, and the Florida Commission for the Transportation Disadvantaged, are responsible for designating and appointing individual(s), within their workforce, the assigned responsibility for recording and submitting data in the DCS System.

# <span id="page-3-2"></span>Requesting Access

A Manager, Coordinator or Delegate of the organization will prepare and submit a [DCS](https://ctddcs.fdot.gov/) [Access Request](https://ctddcs.fdot.gov/) form for each person tasked with DCS System responsibilities. All completed forms are to be converted to Adobe PDF format and submitted via email to *[CTD DCS](mailto:ctd-aor.efile@dot.state.fl.us)  [Administrator](mailto:ctd-aor.efile@dot.state.fl.us)* (ctd-aor.efile@dot.state.fl.us) for processing.

New user requests shall be processed by CTD DCS Administrators and access granted within ten (10) business days of the date requested.

The DCS Access Request form can be found on the DCS Login page at [https://ctddcs.fdot.gov/.](https://ctddcs.fdot.gov/) The Access Request Form Instructions are also available at this link.

#### <span id="page-3-3"></span>First Time Access

Access to the system requires DCS access approval and the creation of a Microsoft User Account. Once the access has been granted, the CTD DCS Administrator will contact the new user to provide them with the approval to create the Microsoft Account and begin login process.

#### <span id="page-4-0"></span>Terminating Access

When an employee terminates his or her employment with the organization, or the contract with the Florida Commission for the Transportation Disadvantaged terminates, the organization shall ensure that a termination request is completed for the user. All user terminations are requested using the **DCS** [Access Request Form](https://ctddcs.fdot.gov/) and submitted via email to *[CTD DCS Administrator](mailto:ctd-aor.efile@dot.state.fl.us) (ctd-aor.efile@dot.state.fl.us)* for processing. The DCS Access Request Form is available on the DCS Login page at [https://ctddcs.fdot.gov/.](https://ctddcs.fdot.gov/)

Termination requests shall be processed by CTD DCS Administrators and access revoked within three (3) business days of the date request or upon receipt of the request.

#### <span id="page-4-1"></span>User Access Recertification

The DCS Administrator shall review and recertify the DCS user accounts annually, and before the new fiscal year (July 1) is activated in the DCS. The review consists of sending a current listing of all current DCS users in an email to each CTC/Planner county organization for verification of their users. A manager, coordinator or delegate of each county organization is responsible for verifying users who currently have access to the DCS. Upon review they will prepare and submit a **DCS Access Request** form to terminate user access to the DCS System. Once the DCS Administrator receives a termination request, the user account will be deleted in the DCS.

#### <span id="page-4-2"></span>Access Controls

All authorized users of the DCS System are required to have a unique user identification and a complex password that identifies them. This section describes the username, password criteria, and password reset.

#### <span id="page-4-3"></span>User Name

User Names will be the organization email address used to set up the Microsoft Account. *User Names are used exclusively by that individual for accessing the DCS System*.

#### <span id="page-4-4"></span>Password Criteria

All passwords must contain at least one character from at least three of the four following areas:

- Upper case characters (A-Z)
- Lower case characters (a-z)
- Numbers (0-9)
- One special character: ` ~ ! @  $\frac{1}{2}$  % ^ & \* ( ) \_ + = { } \ : ; < > ? , . /

All passwords must contain a minimum of eight (8) characters and a maximum of sixty-four (64) characters in length.

Passwords shall not be shared.

Passwords shall not be entered by any automatic means; such as with macros or remember password functions, or stored password.

Passwords shall be protected against disclosure: memorized and not written down.

# <span id="page-5-0"></span>How to Manage Your Access

This section describes various new and/or changed webpages that relate to accessing the DCS System.

#### <span id="page-5-1"></span>Login

The first time you access the DCS System, you will need to create a Microsoft Account. When you navigate to the application web page, the following screen will display:

#### Data Collection System (DCS) User Access Procedures

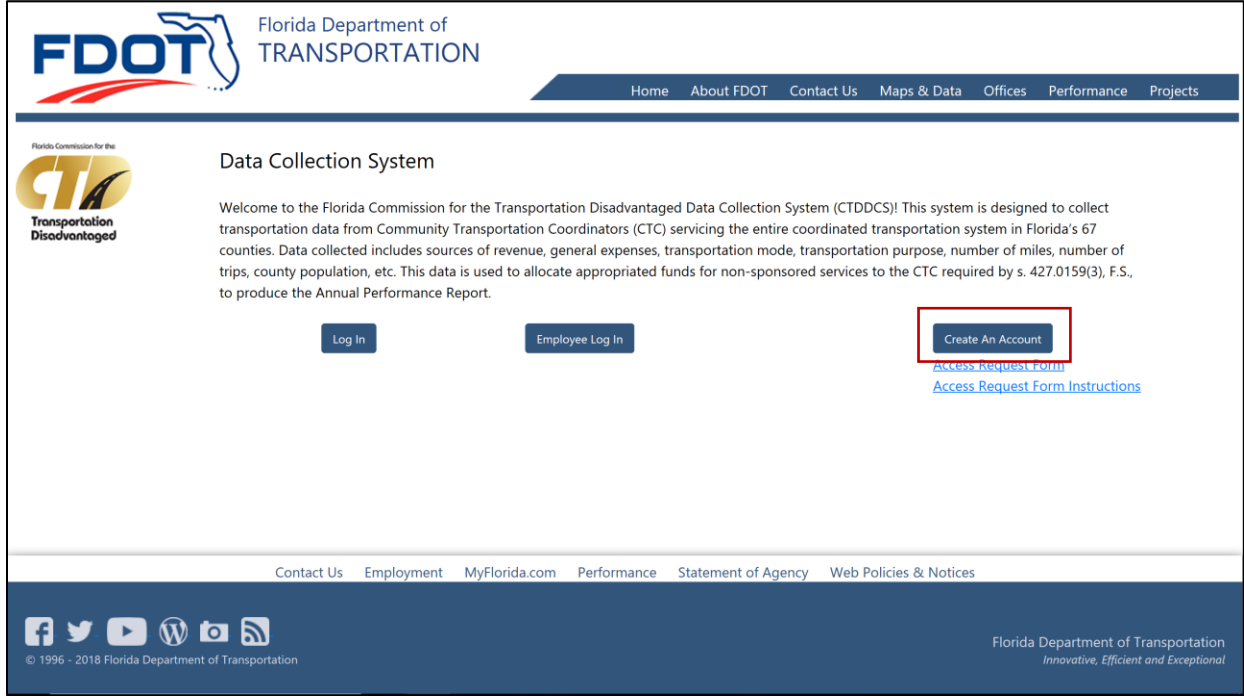

Select the option to **Create An Account**, and you will be prompted with a Microsoft Sign In screen:

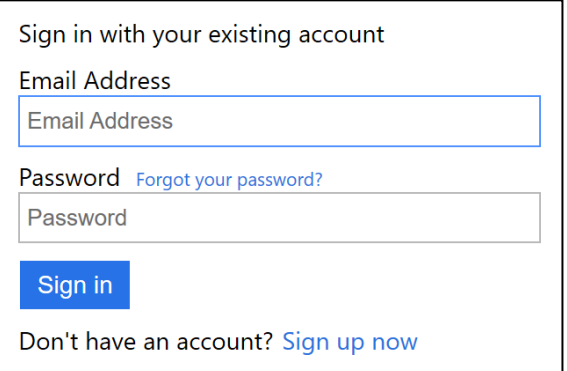

Select the option to **Sign Up Now**, and the following screen will display:

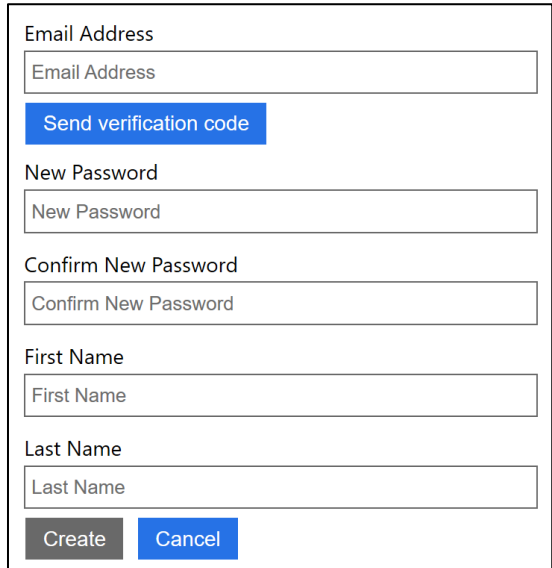

Enter your business email address and select the Send Verification Code button. Once sent, the screen will display a field to enter the verification code. Keep your browser open to this screen. You will receive an email that contains a verification code. Enter the code from the email into the verification code field, and select the Verify Code button. Note that the Create button will be disabled until this is complete. Enter the remaining fields for password, first name and last name. Select the Create button.

You may now login at the DCS web page using the **Log In** button.

If at any time you receive the message below, always *Click "Not for this site"*. Never store or save passwords for any internet site.

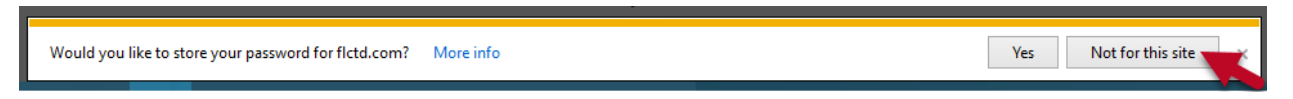

#### <span id="page-7-0"></span>Changing Expired Password

When a password expires the system will present a new webpage prompting you to create and confirm a new password.

After clicking **Update Password**, you will be returned to the Login webpage to re-enter your User Name and New Password.

#### <span id="page-7-1"></span>Disabled Access

When your access has been disabled the system will present a webpage indicating your access has been disabled.

### <span id="page-8-0"></span>User Account Access Review

The DCS Administrator shall review and recertify the DCS user accounts annually, and before the new fiscal year beginning July 1st is activated in the DCS. The process consists of importing a list from the DCS of all current DCS user accounts. The list of accounts is then emailed to corresponding county/organization managers, coordinators or delegates of each county/organization. The user's supervisor or executive level manager is responsible for verifying if the accounts are still active, or if they should be terminated. Upon review the manager/supervisor will prepare and submit a [DCS Access Request form](file://///codata/shares/CO/CTD/TD_Shared/APR/AOR%20DCS%20Documents/DCS%20ACCESS%20REQUEST%20FORM-20190503kh.pdf) for any account to be terminated. All other accounts will remain active in the DCS. Once the DCS Administrator receives a termination request, the user account will be deleted in the DCS. The completed form will then be filed in the binder for that fiscal year.

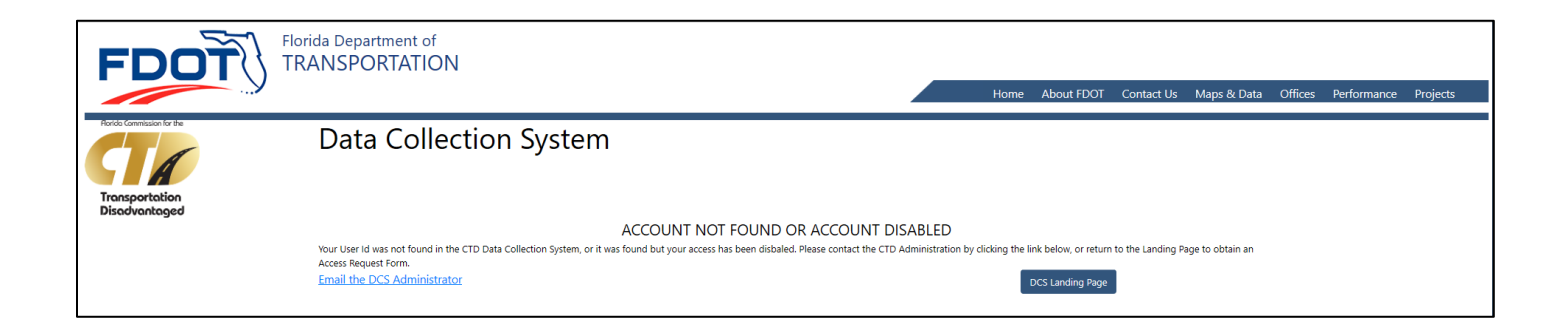

# <span id="page-8-1"></span>Access Roles and Permissions

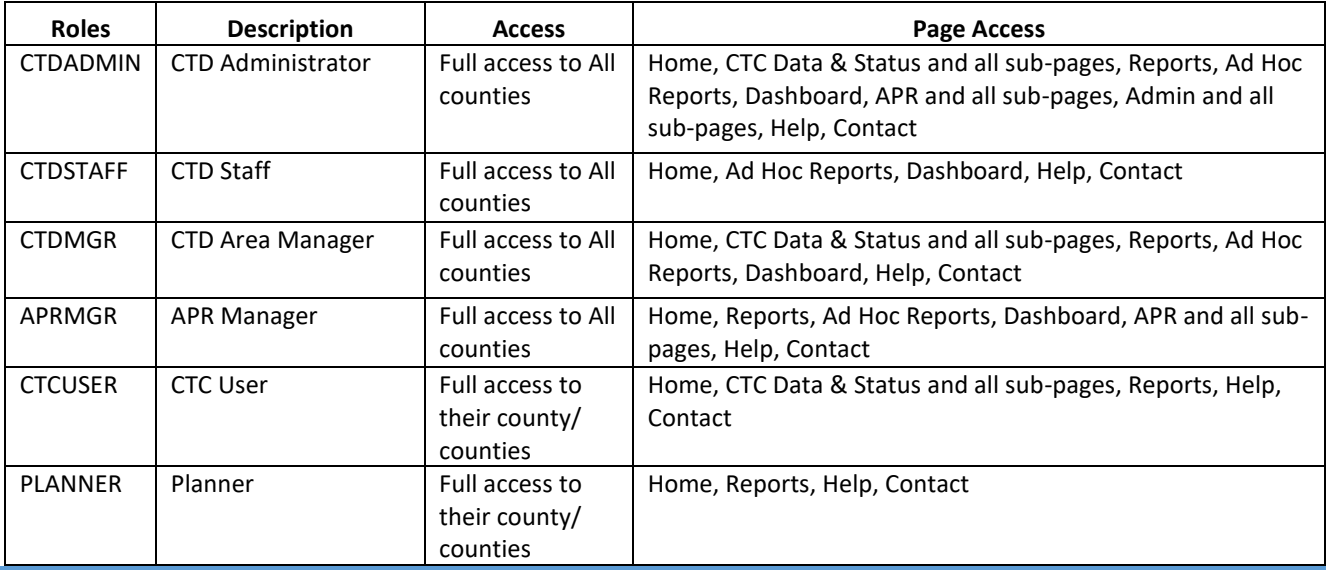

# <span id="page-9-0"></span>Active Directory CTD Security Groups for AOR/DCS

The Commission for the Transportation Disadvantaged Employees must be a member of one of the appropriate groups shown below. An AARF must be prepared and processed for each employee to be added to the appropriate group for access to the DCS.

- CO\_APP\_CTDDCS\_APR\_Manager DCS APR Manager access
- CO\_APP\_CTDDCS\_CTD\_Administrator DCS Admin access
- CO\_APP\_CTDDCS\_CTD\_Area\_Manager DCS Area Manager access
- CO\_APP\_CTDDCS\_CTD\_Staff DCS CTD Staff access read and reporting

# DCS Access Request Form

<span id="page-10-0"></span>•

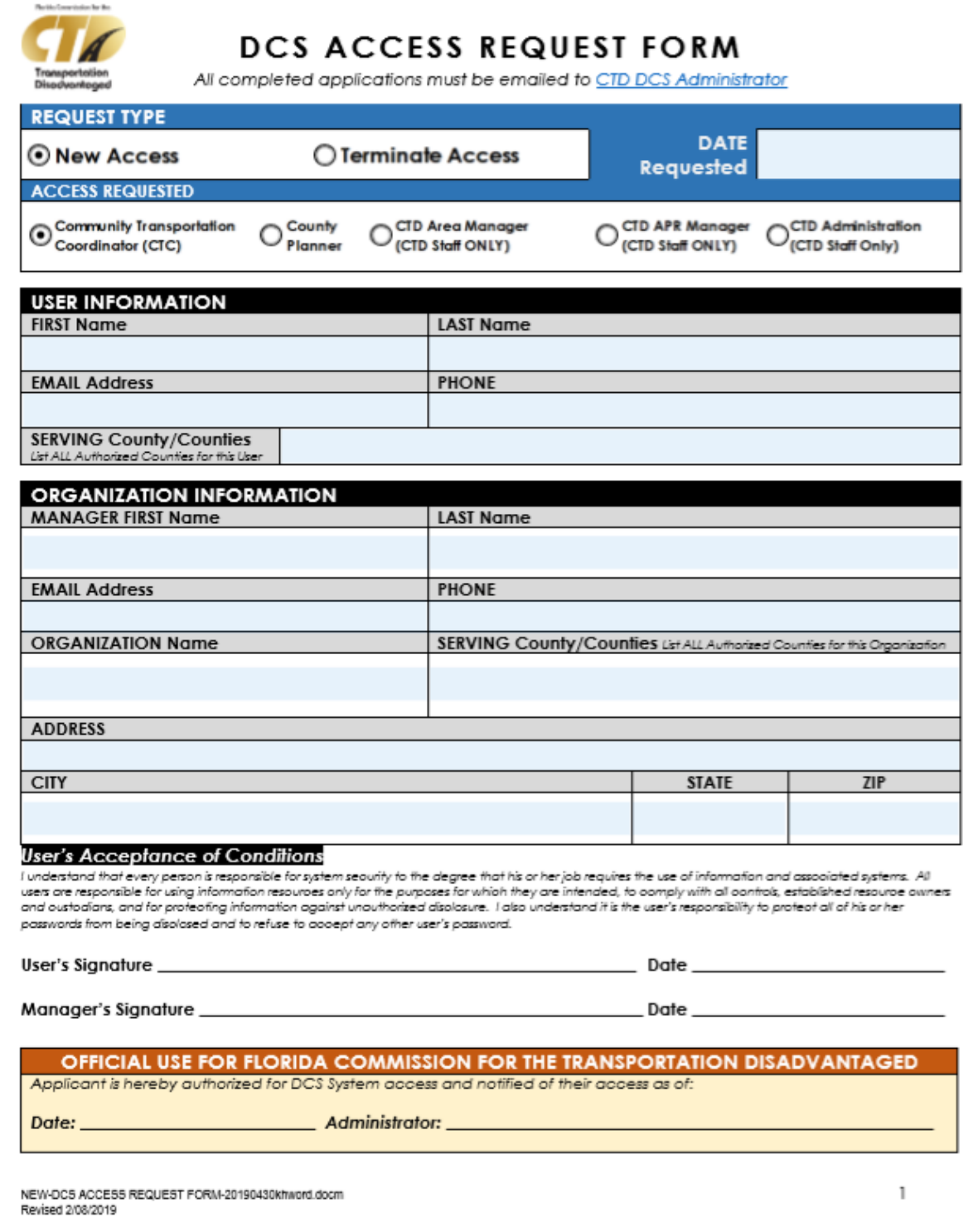

*Figure 1- DCS Access Request Form*

# DCS Access Request Form Instructions

<span id="page-11-0"></span>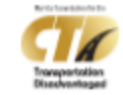

#### Data Collection System (DCS) **Access Request Form**

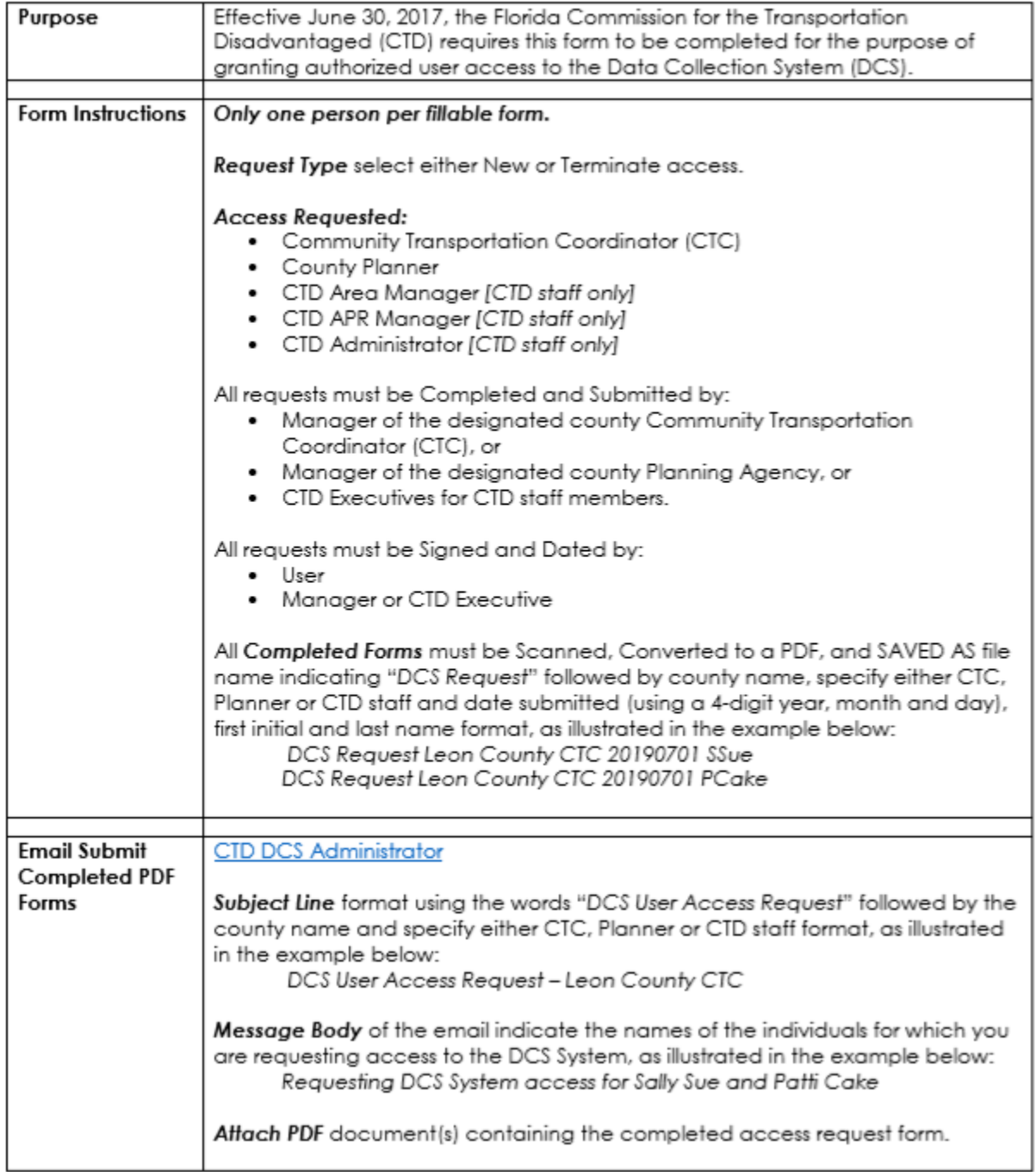

NEW-DCS ACCESS REQUEST FORM-20190430khword.docm Revised 2/08/2019

 $\overline{2}$ 

#### *Figure 2 - DCS User Access Request Instructions*